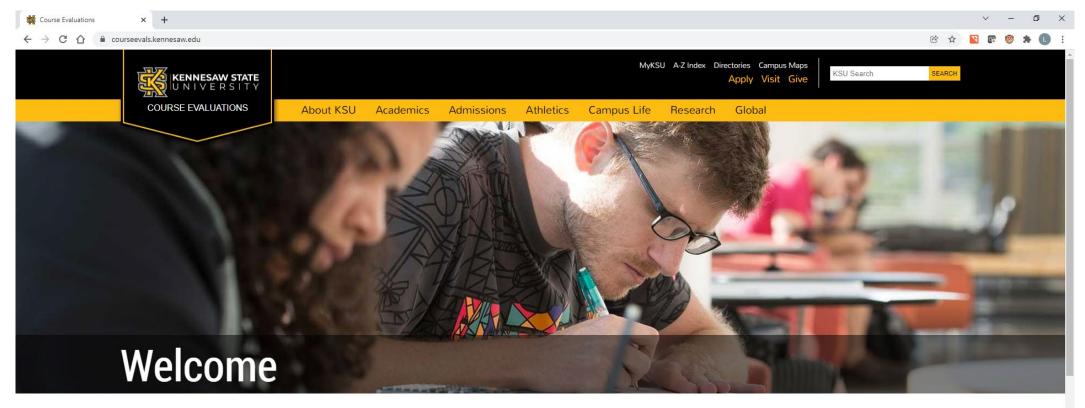

| Home                                             | Access Course Fuelystians and Deports Polow                                                                                                    |
|--------------------------------------------------|----------------------------------------------------------------------------------------------------|
| Schedule of Evaluation Periods                   | Access Course Evaluations and Reports Below                                                                                                    |
| Training Manuals                                 | Please login using your full KSU email address and password.                                                                                                    |
| FAQs                                             | LOG IN                                                                                                    |
| Questions concerning <b>Course Evaluations</b> ? | Per the Faculty Senate resolution passed in February 2020, as a way to increase student response rates for course evaluations, KSU has implemented a process by which students will not be able to see their grades in Owl Express/Banner without either completing their course evaluations or opting out of the opportunity to provide course feedback.                                                                                                    |
| 🗄 🔎 Type here to search 🛛 O 🗮 🚍 💄 🧿 🤅            | Def Clear □ 1/14/2022     S6°F Clear □ 1/14/2022     Def Clear □ 1/14/2022     Def Clea |

To retrieve your course evaluations, log in to Watermark Insights at https://login.watermarkinsights.com/ connect/kennesaw or at https://courseevals.kennesaw.edu/.

|               | b Blue               | × +                                                                                                    |                    | ~ -        | o ×                  |
|---------------|----------------------|----------------------------------------------------------------------------------------------------|--------------------|------------|----------------------|
|               | ← → C ☆ ●            | kennesaw.bluera.com/kennesaw/                                                                                                    | Q 🖻 🕁 📉            | 🕲 🗊 [      | * 🕒 E                |
|               | KENNESAW STATE       | Welcome Lake Ritter<br>Blue                                                                                                    | Englis             | ish 🔻      | Sign Out             |
|               | Home                 | My Home                                                                                                    |                    |            |                      |
|               | Instructor Dashboard | Tasks                                                                                                    | Q Search           | All -      | Reset                |
|               |                      | 3 of 3 (filtered from 3 tasks)                                                                                                    |                    |            |                      |
|               |                      | <ul> <li>View and manage questionnaire settings for 82789-Ordinary Differential Equation in the Fall 2021 KSU Course Evaluations: 7-Week Session II and 15-Week Session</li> <li><sup>©</sup> Tue, Dec 21, 2021 11:59 PM</li> </ul> |                    | 2021 Fa    | all Expired          |
|               |                      | <ul> <li>View and manage questionnaire settings for 82790-Ordinary Differential Equation in the Fall 2021 KSU Course Evaluations: 7-Week Session II and 15-Week Session</li> <li>Tue, Dec 21, 2021 11:59 PM</li> </ul>              |                    | 2021 Fa    | all Expired          |
|               |                      | <ul> <li>View and manage questionnaire settings for 84842-Ordinary Differential Equation in the Fall 2021 KSU Course Evaluations: 7-Week Session II and 15-Week Session</li> <li>Tue, Dec 21, 2021 11:59 PM</li> </ul>              |                    | 2021 Fa    | all Expired          |
|               |                      | Reports                                                                                                    | Q Search           | All -      | Reset                |
|               |                      | Category : All -                                                                                                    |                    | Ji Sort by | Name 🗸               |
| Here are the  |                      | 10 of 10 (filtered from 10 tasks)                                                                                                    | Show child reports | Current    | Archived             |
| evaluations I |                      | View the Fall 2018 Individual Instructor Report report         2018 Fail       [Not Classified]         Date Published: 2018-09-21                                                                                                  |                    |            | ħ                    |
| want to add.  |                      | View the Fall 2019 Individual Instructor Report<br>2019 Fall [Not Classified] Date Published: 2019-10-11                                                                                                    |                    |            | Ŧ                    |
|               |                      | View the Fall 2020 Individual Instructor Report: 7-Week Session II and 15-Week Session (1.1 update) report<br>2020 Fail [Not Classified] Date Published: 2021-01-14                                                                 |                    |            | F                    |
|               |                      | View the Fall 2021 Individual Instructor Report: 7-week II and 15-week report 2021 Fall [Not Classified] Date Published: 2021-12-23                                                                                                 |                    |            | F                    |
|               |                      | View the Spring 2019 Individual Instructor Report report           2019 Spring         [Not Classified]           Date Published: 2019-03-01                                                                                        |                    |            | ħ                    |
|               |                      | View the Spring 2021 Individual Instructor Report: 7-week II and 15-week report                                                                                                    |                    |            | <b>F</b>             |
|               | 🛨 🔎 Type here to     | o search O 🛱 🚍 🚴 🧔 🦺 🕹 36°F Clear 🖵 🐝 👬 🕬 👒 💆                                                                                                    | 📕 🥵 🦛 🗘 📓 🔤        | /3         | ≈26 AM<br>/14/2022 □ |

Look for links under Reports for the relevant semester(s).

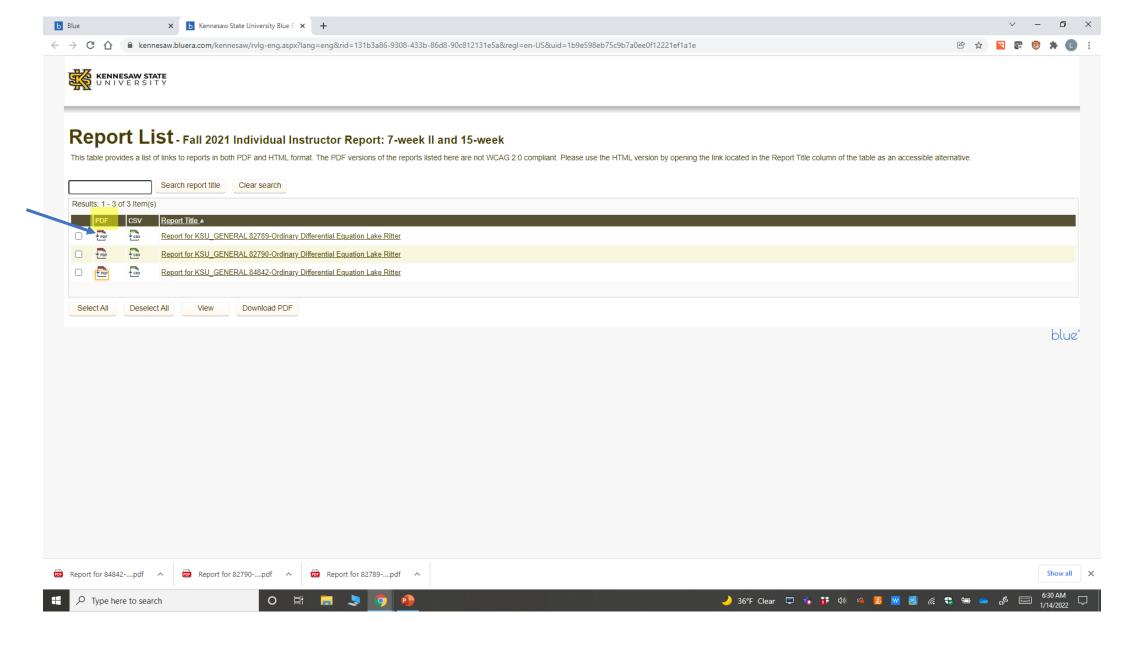

All course reports for the semester should appear after clicking that semester. Click the PDF icons to download a copy of each course report. (Note, clicking on the report link usually opens it in another browser.)

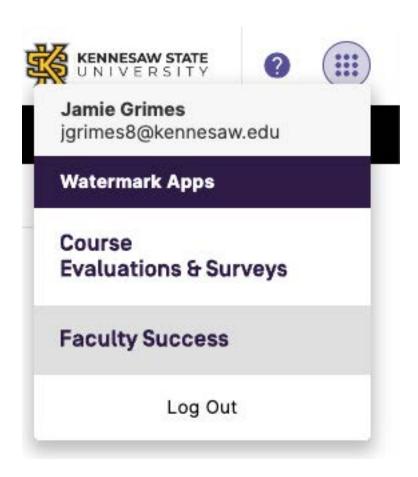

Navigate to Faculty Success by selecting it from the application list found at your account menu.

| ivities Main Menu   Kennesaw 🗙 🕂                                                     | v –                                                                                                    | -      |
|--------------------------------------------------------------------------------------|----------------------------------------------------------------------------------------------------|--------|
| C 🏠 🗎 digitalmeasures.com/login/kennesaw/faculty/app/activities/instruments/126?_s=0 | 이 이 이 이 이 이 이 이 이 이 이 이 이 이 이 이 이 이 이                                                                                                    | *      |
| watermark**<br>Faculty Success    formerly Digital Measures                          | KENNESAW STATE ?                                                                                                    |        |
| Activities CV Imports Reports Workflow                                               |                                                                                                    |        |
| Search All Activities Q Search Tips                                                  | Rapid Reports PasteBoard                                                                                                    |        |
| Review a guide to manage your activities.                                            |                                                                                                    |        |
|                                                                                      | will appear. The purpose is to make a simpler, more sensible appearance to users. We will maintain all existing data, so<br>bly on a screen that's been moved or renamed. If you have any questions, please email |        |
| <ul> <li>✓ Teaching</li> </ul>                                                       |                                                                                                    |        |
| Scheduled Teaching at KSU                                                            | Non-Credit Instruction Taught                                                                                                    |        |
| Directed Student Learning (e.g., theses, dissertations)                              | Teaching at Other Institutions                                                                                                    |        |
| Yearly Advising Summary                                                              |                                                                                                    |        |
| <ul> <li>Research and Creative Scholarship</li> </ul>                                |                                                                                                    |        |
| Publications                                                                         | Intellectual Property                                                                                                    |        |
| Presentations                                                                        | Artistic and Professional Performances and Exhibits                                                                                                    |        |
| Contracts, Fellowships, Grants and Sponsored Research                                | Research Activity                                                                                                    |        |
| Biographical Sketch - NIH   NSF                                                      |                                                                                                    |        |
| ~ Service                                                                            |                                                                                                    |        |
| Institutional Service                                                                | Development                                                                                                    |        |
| Professional Service                                                                 | External Affairs                                                                                                    |        |
| Public Service                                                                       | Program/Faculty Direction/Coordination                                                                                                    |        |
| <ul> <li>Professional Credentials</li> </ul>                                         |                                                                                                    |        |
| Degrees                                                                              |                                                                                                    |        |
| P Type here to search O 🛱 📻 📚 🧿 争                                                    | 🌙 36°F Clear 🖵 🍬 🚏 🕬 🕫 🚾 🌉 🧱 🦛 🗮 👄 🛷 📼 🔒                                                                                                    | 6:39 A |

From the Activities page, under Teaching, select Scheduled Teaching at KSU.

| <ul> <li>Scheduled Teaching at KSU   Ker</li> <li>← → C △</li></ul> |            | m/login/kennesaw/fa | cultv/app/activities/instrum | ents/126/screens/45856?_s: | =0                             |               |               |                                    |                  | Q @ \$                                       | ~             | -               |       |
|---------------------------------------------------------------------|------------|---------------------|------------------------------|----------------------------|--------------------------------|---------------|---------------|------------------------------------|------------------|----------------------------------------------|---------------|-----------------|-------|
| watermark*<br>Faculty Succes                                        |            |                     |                              |                            |                                |               |               |                                    | Į                | KENNESAW<br>UNIVERS                          | STATE<br>SITY | ?               | *     |
|                                                                     | Activit    | ies CV Imp          | orts Reports                 | Workflow                   |                                |               |               |                                    |                  |                                              |               |                 |       |
|                                                                     |            |                     |                              |                            |                                |               |               |                                    | Rapid Reports    | PasteBoard                                   |               |                 |       |
|                                                                     | < Sch      | eduled Teach        | ning at KSU                  |                            |                                |               |               | Search Schedu                      | Iled Teacl Q Sea | arch Tips                                    |               |                 |       |
|                                                                     | ŵ          | Duplicate           | Add New                      |                            |                                |               |               |                                    | Select Columns   | $\left( \leftarrow \mid \rightarrow \right)$ |               |                 |       |
|                                                                     | Filters: I | None                |                              |                            |                                |               |               |                                    |                  |                                              |               |                 |       |
|                                                                     |            | Allow Sharing       | Term, Term and 🝷             | Year, Term and Y 👻         | Course Name +                  | Course Prefix | Course Number | <ul> <li>Section Number</li> </ul> | er 👻 Upload Eva  | aluat 👻                                      |               |                 |       |
|                                                                     |            | Yes                 | Spring                       | 2022                       | Internship                     | MATH          | 3398          | 01                                 | 1                |                                              |               |                 |       |
|                                                                     |            | Yes                 | Spring                       | 2022                       | Linear Algebra I               | MATH          | 3260          | 52                                 | 1                |                                              |               |                 |       |
|                                                                     |            | Yes                 | Spring                       | 2022                       | Linear Algebra I               | MATH          | 3260          | 51                                 | 1                |                                              |               |                 |       |
| Clicking this                                                       | <u> </u>   |                     | Fall                         | 2021                       | Ordinary Differential Equation | MATH          | 2306          | 52                                 | 1                |                                              |               |                 |       |
| "Fall" link will                                                    |            | Yes                 | Fall                         | 2021                       | Ordinary Differential Equation | MATH          | 2306          | 51                                 | 1                |                                              |               |                 |       |
| take me to<br>this section's                                        |            | Yes                 | Fall                         | 2021                       | Ordinary Differential Equation | MATH          | 2306          | 54                                 | 1                |                                              |               |                 |       |
|                                                                     |            | Yes                 | Summer                       | 2021                       | Ordinary Differential Equation | MATH          | 2306          | W85                                | 1                |                                              |               |                 |       |
| page.                                                               | -          | Yes                 | Spring                       | 2021                       | Ordinary Differential Equation | MATH          | 2306          | 82                                 | 1                |                                              |               |                 |       |
|                                                                     |            | Yes                 | Spring                       | 2021                       | Ordinary Differential Equation | MATH          | 2306          | 81                                 | 1                |                                              |               |                 |       |
|                                                                     |            | Yes                 | Fall                         | 2020                       | Ordinary Differential Equation | MATH          | 2306          | 52                                 | 1                |                                              |               |                 |       |
|                                                                     |            | Yes                 | Fall                         | 2020                       | DS:PartialDiffEquations        | MATH          | 4400          | 01                                 | 1                |                                              |               |                 | <br>Ţ |
| Type here to search                                                 | h          | 0                   | ) H 🥫 🗦                      | <b>9</b>                   |                                |               | 🌙 36°F Clear  | 📮 🤹 👬 🕸                            | ) 📬 🛃 🚾 🛃        | <i>(ii</i> , 🛟 🖶 🥌                           | de 🗉          | 6:40 /<br>1/14/ |       |

All of your classes should automatically populate this page. To upload your course evaluations, click any of the associated links (term, year, course name), all of them lead to the same page.

| 😵 Edit Scheduled Teaching at KSU   🗙 🕂                                                                                                    |                | $\sim$           | -            | ð           | ×   |
|----------------------------------------------------------------------------------------------------|----------------|------------------|--------------|-------------|-----|
| ← → C ① a digitalmeasures.com/login/kennesaw/faculty/app/activities/instruments/126/screens/45856/records/222983456768?_s=0                                                                            | @ ₺ ☆          | <b>N</b>         | 8            | • 0         | 1 3 |
| Watermark The Success   formerly Digital Measures                                                                                                    | KENNESAW S     | TATE<br>ITY      | ?            | -           | Î   |
| Activities CV Imports Reports Workflow                                                                                                    |                |                  |              |             |     |
| Rapid Reports     P                                                                                                    | PasteBoard     |                  |              |             |     |
| Edit Scheduled Teaching at KSU                                                                                                    | Save           |                  |              |             |     |
| You do not have access to modify some of the fields on this screen. If changes are needed, contact your Watermark Faculty Success Administrator, <u>Kennesaw State</u> <u>University Admin Group</u> . |                |                  |              |             |     |
| Term and Year                                                                                                    |                |                  |              |             |     |
| Term A Year Fall 2021                                                                                                    |                |                  |              |             |     |
| CRN  82,790                                                                                                    |                |                  |              |             |     |
| Course Name 📾<br>Ordinary Differential Equation                                                                                                    |                |                  |              |             |     |
| Course Prefix and Course Number                                                                                                    |                |                  |              |             |     |
| Course PrefixCourse NumberCourse Number SuffixMATH2306                                                                                                    |                |                  |              |             |     |
| Section Number A                                                                                                    |                |                  |              |             |     |
| Official Enrollment Number 📾                                                                                                    |                |                  |              |             |     |
| 32                                                                                                    |                |                  |              |             |     |
| Number of Credit Hours A                                                                                                    |                |                  |              |             |     |
| Lower Division or Upper Division                                                                                                    |                |                  |              |             |     |
| 🕂 🔎 Type here to search O 🛱 🔚 🚴 🧿 🗿                                                                                                    | <i>i</i> 🗘 🖶 📥 | d <sup>s</sup> 🗉 | 6:44<br>1/14 | AM<br>/2022 |     |

Most course information will automatically appear. To upload course evaluations, scroll down to roughly the middle of the page.

| Redit Scheduled Teaching at KSU X +                                                                                                    |                                     | ~ - 0 ×                                   |
|----------------------------------------------------------------------------------------------------|-------------------------------------|-------------------------------------------|
| ← → C △ a digitalmeasures.com/login/kennesaw/faculty/app/activities/instruments/126/screens/4                                                                                                    | 15856/records/222983456768?_s=0 Q @ | ☆ 🛛 🛱 🧐 🖾 🤹                               |
| Activities CV Imports Reports Workflow                                                                                                    |                                     |                                           |
|                                                                                                    | Rapid Reports         PasteBoard    |                                           |
| Edit Scheduled Teaching at KSU                                                                                                    | Cancel 🗎 Save                       |                                           |
| Course Discipline                                                                                                    |                                     |                                           |
| · · · · ·                                                                                                    |                                     |                                           |
| Location                                                                                                    |                                     |                                           |
| Delivery Mode                                                                                                    |                                     |                                           |
| L                                                                                                    |                                     |                                           |
| ✓ Upload Evaluation Results (1)                                                                                                    |                                     |                                           |
| 1st File                                                                                                    | Actions 💙                           |                                           |
| Upload Evaluation Results                                                                                                    | ile in List of Links?               |                                           |
|                                                                                                    | + Add Row                           |                                           |
| New course preparation?                                                                                                    |                                     |                                           |
| New format for existing course?                                                                                                    |                                     |                                           |
| Describe any pedagogical innovations that you introduced into this course during the current year (e.g., international issues, computer applications, ethical analysis, new classroom techniques, etc.)<br>$B I \underline{U} x^2 x_2 \qquad \bigcirc \qquad C x^2$ |                                     |                                           |
| $\begin{array}{c c c c c c c c c c c c c c c c c c c $                                                                                                    | 🌙 36°F Clear 🖵 🤹 🏞 🕬 🗠 💆 🔣 🥷 🏶      | ← d <sup>3</sup> = 6:46 AM<br>1/14/2022 ↓ |

There is a specific place for student course evaluations. You'll want to do two things:

- 1. Upload the file to the indicated space, and
- 2. Click the box that says "Include File in List of Links"

| L Image: Constraint of the second second seco       | 😵 Edit Scheduled Teaching at KSU                               | U  × +                                                       |                                    |                               |                          | ~ – Ø ×                             |
|----------------------------------------------------------------------------------------------------|----------------------------------------------------------------|--------------------------------------------------------------|------------------------------------|-------------------------------|--------------------------|-------------------------------------|
| Replace file here or   Select to upload   Clicking this box will result in a link in your Interactive Vita leading to the uploaded document.  New correspondence  New correspondence                                                                                                    | $\leftrightarrow$ $\rightarrow$ C $\triangle$ $\square$ digita | almeasures.com/login/kennesaw/faculty/app/activities/instrum | ents/126/screens/45856/records/222 | 2983456768?_s=0               | 电哈森                      | : 🚺 🛠 🧐 🗃                           |
| Edit Scheduled Teaching at KSU                                                                                                    |                                                                | Activities CV Imports Reports                                | Workflow                           |                               |                          |                                     |
| It is save the save your changes   Hit save the save your changes and exit. Hit save the save your changes and exit. It is file Replace file here or select to upload Include File in List of Links7 Clicking this box will result in a link in your Interactive Vita leading to the uploaded document. Here corres preparation? New format for existing course?                                                                                                    |                                                                |                                                              |                                    |                               | Rapid Reports PasteBoard |                                     |
| Lection<br>Delivery Mode<br>L<br>V Upload Evaluation Results (1)<br>T ET File<br>Veront of Evaluation Results (1)<br>T Ext File<br>Veront of Evaluation Results (1)<br>T Ext File<br>Veront of Evaluation Results (1)<br>T Ext File<br>Veront of Evaluation Results (1)<br>Clicking this box will result in a<br>link in your Interactive Vita<br>leading to the uploaded<br>document.<br>New format for existing course?<br>New format for existing course?                                                                                                    |                                                                |                                                              |                                    |                               | Cancel Bave              |                                     |
| Delivery Mode   L   Wighted Evaluation Results (1)   V Upload Evaluation Results (1)   Replace file here or   Select to upload   Clicking this box will result in a link in your Interactive Vita leading to the uploaded document.   New course preparation?   New format for assisting course?                                                                                                    |                                                                |                                                              | •                                  |                               |                          |                                     |
| Delivery Mode<br>Upload Evaluation Results (1)<br>Stifile<br>Replace file here or<br>select to upload<br>to upload for 82290-Ordinary<br>Clicking this box will result in a<br>link in your Interactive Vita<br>leading to the uploaded<br>document.<br>New course preparation?<br>New format for existing course?                                                                                                    |                                                                | Location                                                     | <b>~</b>                           |                               |                          |                                     |
| L Save your   Save your changes and exit.   Save your   Save your changes and exit.   Save your   Save your changes and exit.   Save your   Save your changes and exit.   Save your   Save your   Save your   Save your   Save your   Save your Clicking this box will result in a link in your Interactive Vita leading to the uploaded document.   Preventer   New course preparation?   New format for existing course?                                                                                                    |                                                                | Delivery Mode                                                |                                    |                               |                          | Hit save to                         |
| <ul> <li>Upload Evaluation Results (1)</li> <li>Ist File</li> <li>Upload Evaluation Results</li> <li>Imploade File in List of Links?</li> <li>Clicking this box will result in a link in your Interactive Vita leading to the uploaded document.</li> <li>Exact the second second secon</li></ul> |                                                                | L                                                            | ٢                                  |                               |                          |                                     |
| Ist File     upload Evaluation Results     Replace file here or select to upload     Clicking this box will result in a link in your Interactive Vita leading to the uploaded document.     Performation     Had Row     New course preparation?     New formatifor existing course?                                                                                                    |                                                                | ✓ Upload Evaluation Results (1)                              |                                    |                               |                          |                                     |
| Replace file here or select to upload   Clicking this box will result in a link in your Interactive Vita leading to the uploaded document.  Here to use preparation?  New course preparation?  New format for existing course?                                                                                                    |                                                                | 1st File                                                     |                                    |                               | Actions 🛩                | -                                   |
| Select to upload   Clicking this box will result in a link in your Interactive Vita leading to the uploaded despatiate despatiate despatiate Add Row New course preparation? New format for existing course?                                                                                                    |                                                                |                                                              | Include File in List of Lini       | ks?                           |                          |                                     |
| Report for 82790-Ordinary<br>Riter J&C2Cd9def-c228-<br>49:564f4483feen-US.pdf<br>(119.46 KB)<br>New course preparation?<br>New format for existing course?                                                                                                    |                                                                | a la atta un la ad                                           |                                    |                               |                          |                                     |
| Differential Equation Lake   Bit Provide a state   Bit Provide a state <td></td> <td>Report for 82790-Ordinary</td> <td></td> <td>link in your Interactive Vita</td> <td></td> <td></td>                                                                                                    |                                                                | Report for 82790-Ordinary                                    |                                    | link in your Interactive Vita |                          |                                     |
| New course preparation?                                                                                                    |                                                                | Differential Equation Lake<br>Ritter _8c2cd9ef-c228-         |                                    | leading to the uploaded       |                          |                                     |
| New course preparation?   New format for existing course?                                                                                                    |                                                                | 9c564f4483feen-US.pdf                                        |                                    | document.                     |                          |                                     |
| ✓       New format for existing course?                                                                                                    |                                                                |                                                              |                                    | + Add Row                     |                          |                                     |
|                                                                                                    |                                                                | New course preparation?                                      | •                                  |                               |                          |                                     |
|                                                                                                    |                                                                | New format for existing course?                              |                                    |                               |                          |                                     |
| 🕂 🔎 Type here to search O 🛱 🔚 🚴 🧿 🔒 🕹 🕹 🚱 🖉 🖓 🖓 🖓 🖓 🖓 🖓 🖓 🖉 🖉 🖓 🖓 🖓 🖓 🖓 🖓 🖓 🖓 🖓 🖓 🖓 🖓 🖓                                                                                                    |                                                                |                                                              | •                                  |                               |                          | € <sup>6:49</sup> AM<br>1/14/2022 ♀ |

Remember to save the page when you're done.

|                                             | Reports Workflow                          |                                  |                                                                       |
|---------------------------------------------|-------------------------------------------|----------------------------------|-----------------------------------------------------------------------|
|                                             |                                           |                                  | Rapid Reports PasteBoard                                              |
| Edit Scheduled Teaching a                   | t KSU                                     |                                  | Cancel 🗎 Save                                                         |
| ✓ File(s) (2)                               |                                           |                                  |                                                                       |
| 1st File                                    |                                           |                                  | Actions 🗸                                                             |
|                                             |                                           |                                  |                                                                       |
| Type                                        | File                                      | Include File in List of Links?   | File Description (Optional) Course Assessment                         |
| Any other files                             |                                           |                                  | Course Assessment                                                     |
|                                             | Replace file here or                      |                                  |                                                                       |
|                                             | select to upload                          |                                  |                                                                       |
|                                             |                                           |                                  |                                                                       |
|                                             | Маth2306_52_F21_Eval-<br>2.pdf (97.04 КВ) |                                  |                                                                       |
|                                             |                                           |                                  |                                                                       |
|                                             |                                           |                                  |                                                                       |
| 2nd File                                    |                                           |                                  | Actions 🗸                                                             |
| Zhu File                                    |                                           |                                  |                                                                       |
|                                             |                                           |                                  |                                                                       |
| Zhù File<br>Type                            | File                                      | ✓ Include File in List of Links? | File Description (Optional)                                           |
|                                             |                                           | Include File in List of Links?   | File Description (Optional)<br>Glossary Building Project Instructions |
| Type<br>Copy of the instructions for the fi | inal project                              | Include File in List of Links?   |                                                                       |
| Туре                                        | Replace file here or                      | Include File in List of Links?   |                                                                       |
| Type<br>Copy of the instructions for the fi | inal project                              | ✓ Include File in List of Links? |                                                                       |
| Type<br>Copy of the instructions for the fi | Replace file here or select to upload     | ✓ Include File in List of Links? |                                                                       |
| Type<br>Copy of the instructions for the fi | Replace file here or select to upload     |                                  |                                                                       |
| Type<br>Copy of the instructions for the fi | Replace file here or<br>select to upload  |                                  |                                                                       |
| Type<br>Copy of the instructions for the fi | Replace file here or<br>select to upload  |                                  |                                                                       |

If you scroll lower on the page, there is a place to upload additional teaching materials you'd like to share. This is true for almost every Activities page in Watermark. Any document you'd like considered can be linked in your Interactive Vita (certificates, publications, presentations, etc.) by uploading to the corresponding activity item and clicking the "Include File in List of Links" box.